# Datasheet Fujitsu Software BS2000 BS2IDE

### Integrated Development Environment for BS2000 based on Eclipse™

BS2IDE supports developers of BS2000 applications on typical tasks and integrates the benefits of modern development environments. By combining the most important tools of the software development process in one unified user interface, BS2IDE supports developers throughout the whole development cycle and raises the productivity in BS2000 software development and service.

BS2IDE supports the most common programming and command languages of BS2000:

- COBOL85 and COBOL2000 (incl. ESQL)
- C/C++
- Assembler
- SDF / SDF-P

#### Central functions of BS2IDE

- Syntax aware editors
- Control of compilers and binder on BS2000
- Placement of problem markers directly in the corresponding lines of code
- Source oriented, graphical remote debugging
- openFT connection to BS2000
- Local or remote source storage
- Support of open revision control systems (e.g., git)

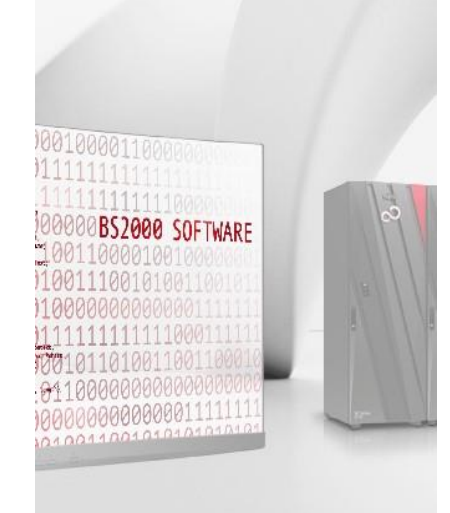

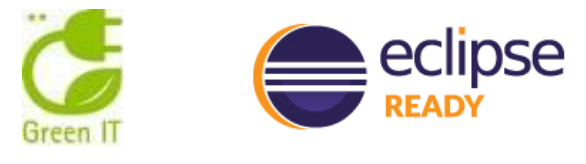

'Eclipse' und 'Eclipse Ready' sind Warenzeichen der Eclipse Foundation, Inc.

## Topics

#### **Overview**

BS2IDE establishes a connection to BS2000 via openFT. An openFT client is necessary on the developer's workstation to achieve this.

Via this openFT connection files and library elements can be opened, edited in the integrated editor and written back to BS2000. Connections to revision control systems such as Subversion and git (open world), but also LMS (BS2000) can be established.

Furthermore a dialog connection is established to retrieve further information (e.g. file attributes). This connection is independent of other terminal emulations and is also used for source oriented debugging.

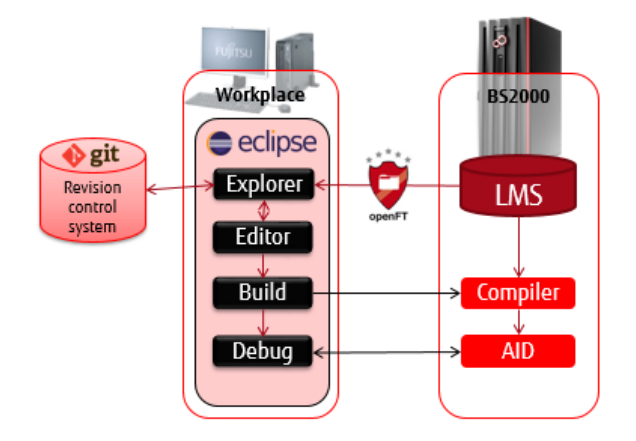

From Eclipse a compilation procedure in BS2000 can be startet. The result of this procedure is shown in the development environment and any fault appears directly in the editor at the corresponding point in the program code.

### Description of the most important functions

#### Syntax-aware Editors

Eclipse offers a basic text editor to edit all kind of text files. Syntax-aware editors are available for the programming languages COBOL, Assembler and C/C++ as well as for the command language SDF/SDF-P. Apart from syntax highlighting these editors offer code completion and outline features.

#### C/C++ Editor

A syntax aware editor for C and C++ is part of the so called Eclipse C Development Toolkit (CDT) and can also be used together with BS2IDE.

#### ASSEMBH Editor (BS2000 Assembler Language)

A syntax aware editor for the BS2000 Assembler Language is part of BS2IDE itself. This editor highlights assembler instructions and provides a mouse-over help and auto completion.

#### SDF/SDF-P Editor

Even for the BS2000 job control and command language SDF a syntax aware editor is part of BS2IDE. This editor recognises distinct abbreviated SDF commands and highlights those. The mouse over help shows the full command as well as its guaranteed abbreviation.

#### COBOL Editor

A specially for BS2IDE adapted COBOL editor, the P3/COBOL editor for BS2IDE, is developed by the company EasiRun Europa GmbH. Apart from syntax highlighting this editor offers a wide range of features to support the developer.

#### Remote launching of compilers and binder on BS2000

By using pre-defined rules and change tracking, BS2IDE detects automatically what sources need to be compiled. If necessary, locally changed sources are transferred to BS2000 via openFT and a previously defined compile procedure is started. After successful translation, a binding procedure may be started.

#### Placement of problem markers directly in the corresponding lines of code

After compilation the resulting source listing is fetched and analysed by BS2IDE. Possible error and warning messages are then marked in the corresponding line of code. By putting the cursor on those markers, the user can retrieve the original message of the compiler and therefore concentrate on error correction.

#### Source-oriented Debugging

The so called Debug Perspective of Eclipse lets programmers remotely debug their BS2000 application and offers the common and typical advantages of the open world. So breakpoints can be set in the source and as soon as a program is suspended, the current line of code is highlighted directly in the source. The user has then the possibility to step through the code line by line while being notified of any variables changing their values. It is also possible to watch the values of a specific set of variables or to change variable values. Of course the Debug Perspective can also be customized by the user.

## Technical Details

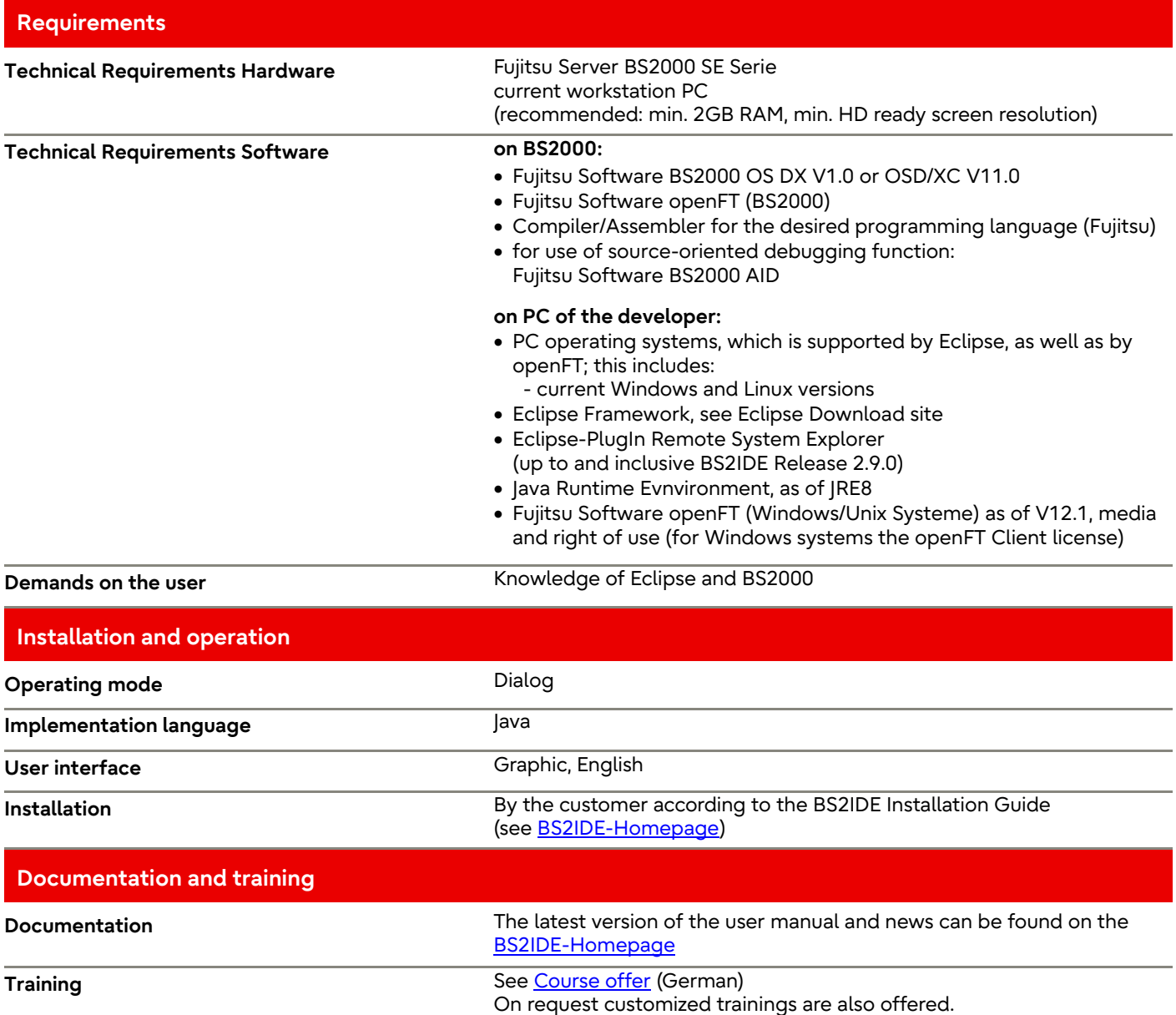

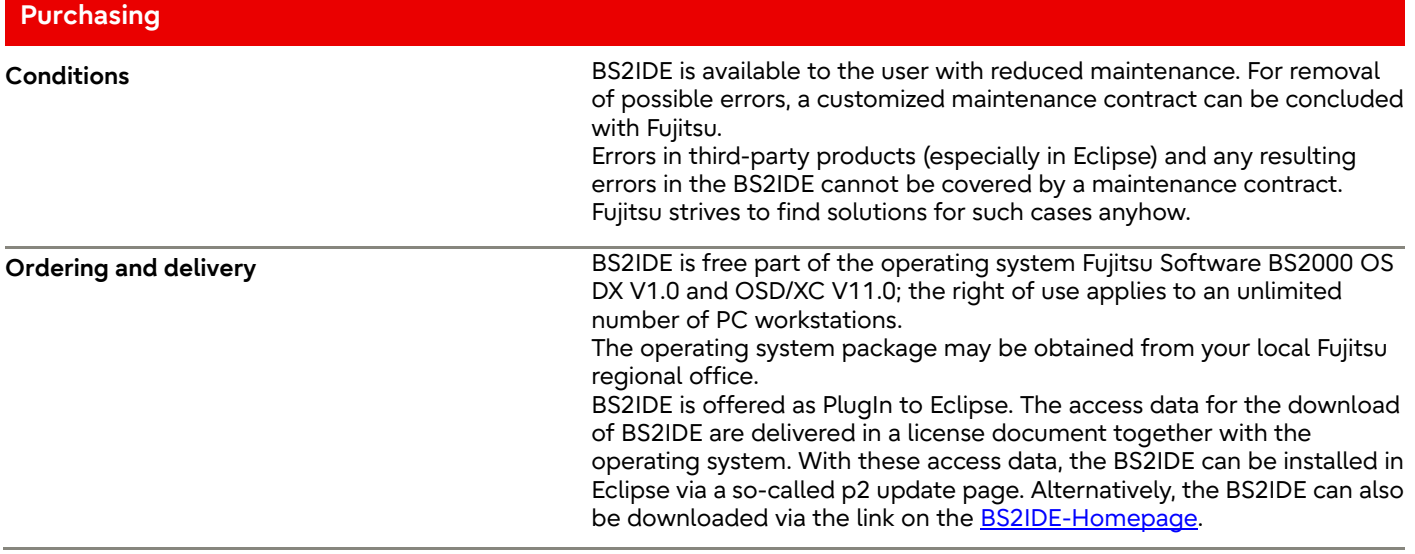

#### Contact

Fujitsu BS2000 Services Email[: bs2000services@fujitsu.com](mailto:bs2000services@fujitsu.com) Website: [www.fujitsu.com/emeia/bs2000](http://www.fujitsu.com/emeia/bs2000) 14.07.2023

© Fujitsu 2023. All rights reserved. Fujitsu and Fujitsu logo are trademarks of Fujitsu Limited registered in many jurisdictions worldwide. Other product, service and company names mentioned herein may be trademarks of Fujitsu or other companies. This document is current as of the initial date of publication and subject to be changed by Fujitsu without notice. This material is provided for information purposes only and Fujitsu assumes no liability related to its use.